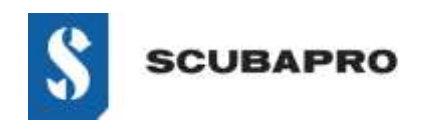

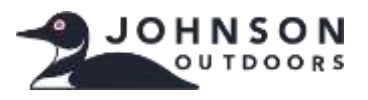

#### **ERROR EN EL DISPOSITIVO:**

• Aunque el adaptador IrDA aparece en la lista del administrador de dispositivos como "Dispositivos de infrarrojos: adaptador USB-infrarrojos", hay un signo de exclamación que señala un problema.

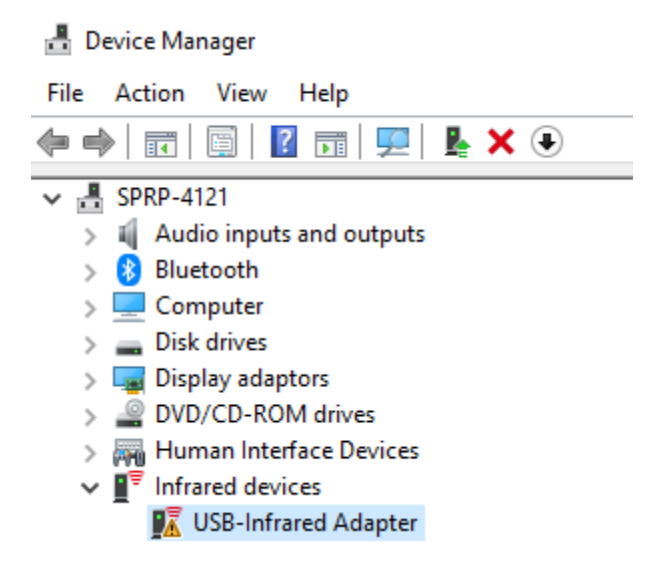

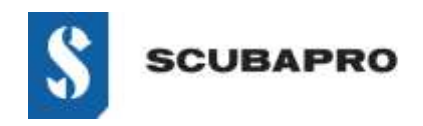

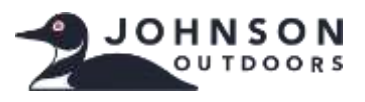

### **SOLUCIÓN PARA EL ERROR DE FUNCIONAMIENTO DEL "ADAPTADOR USB-INFRARROJOS":**

• Vaya a Ajustes → Aplicaciones y características → Características opcionales

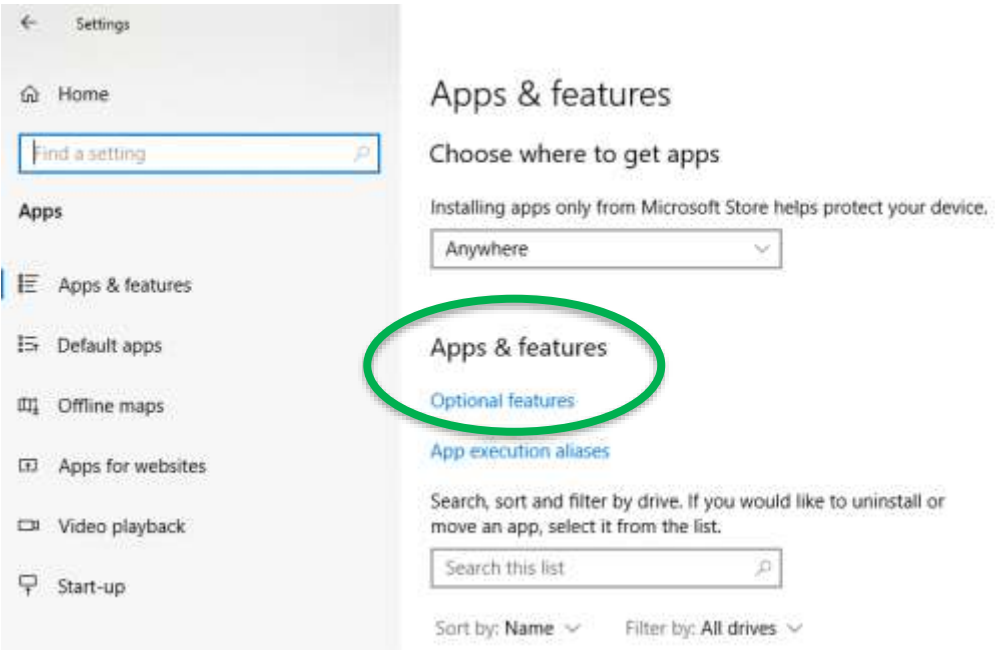

• Compruebe si IrDA Infrared aparece como instalado. Si es así, tendrá que desconectarlo antes de continuar.

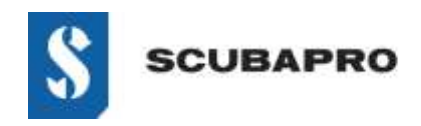

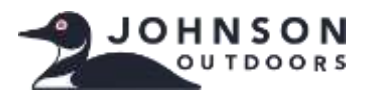

• Añada una función (parte superior de la lista). Seleccione IrDA Infrared en la lista.

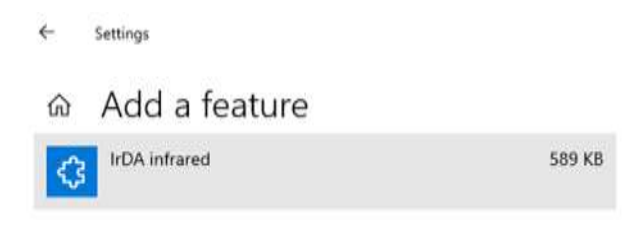

• Se instalará.

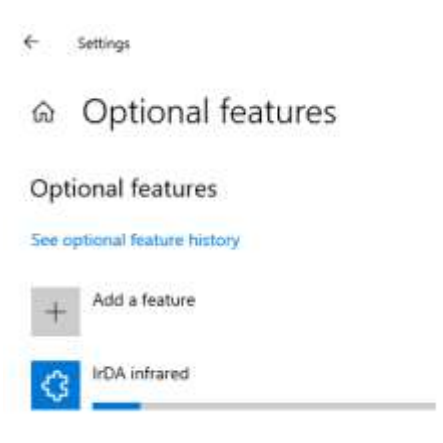

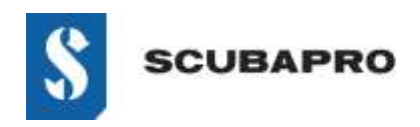

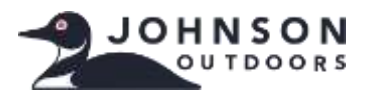

• IrDA Infrared debería estar visible en la lista Funciones opcionales.

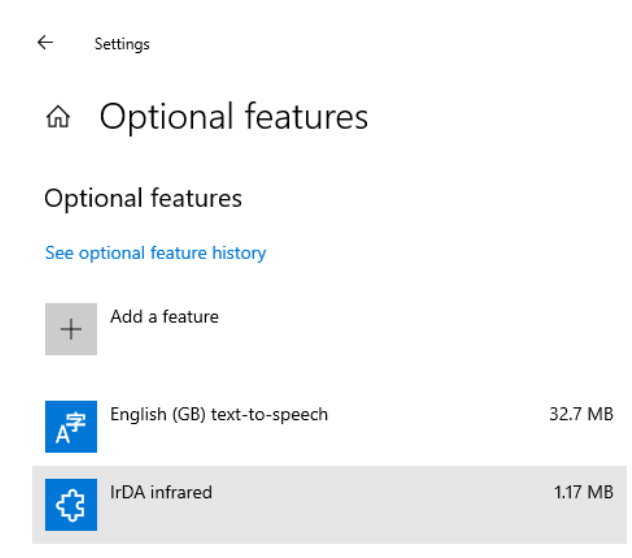

• Regrese a Panel de control\Todos los elementos del Panel de control para ver el icono y las funciones de infrarrojos.

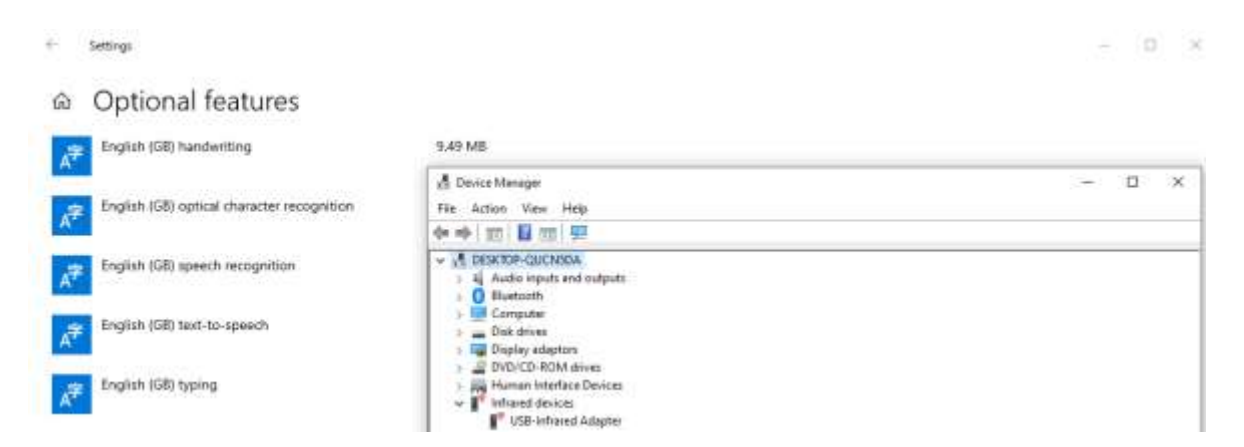

• Si la llave IrDA no parpadea, desconecte IrDA del puerto USB y vuelva a conectarlo.

[www.scubapro.com](http://www.scubapro.com/) Agosto 2019 Página 4 de 4

DEEP DOWN YOU WANT THE BEST